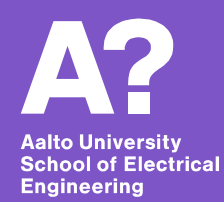

## **Containers: Docker and Kubernetes**

*17.1.2019 Santeri Paavolainen*

**"Operating-system-level virtualization**, also known as **containerization**, refers to an [operating system](https://en.wikipedia.org/wiki/Operating_system) feature in which the [kernel](https://en.wikipedia.org/wiki/Kernel_(computer_science)) allows the existence of multiple isolated [user-space](https://en.wikipedia.org/wiki/User-space) instances. Such instances, called **containers**, partitions, virtual environments (VEs) or jails ([FreeBSD jail](https://en.wikipedia.org/wiki/FreeBSD_jail) or [chroot jail](https://en.wikipedia.org/wiki/Chroot_jail)), may look like real computers from the point of view of programs running in them. A computer program running on an ordinary operating system can see all resources (connected devices, files and folders, network [shares, CPU power, quantifiable hardware capabilities\) of that computer. However,](https://en.wikipedia.org/wiki/Shared_resource)  programs running inside a container can only see the container's contents and devices assigned to the container."

Wikipedia: [Operating-system-level virtualization](https://en.wikipedia.org/wiki/Operating-system-level_virtualization)

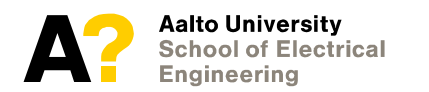

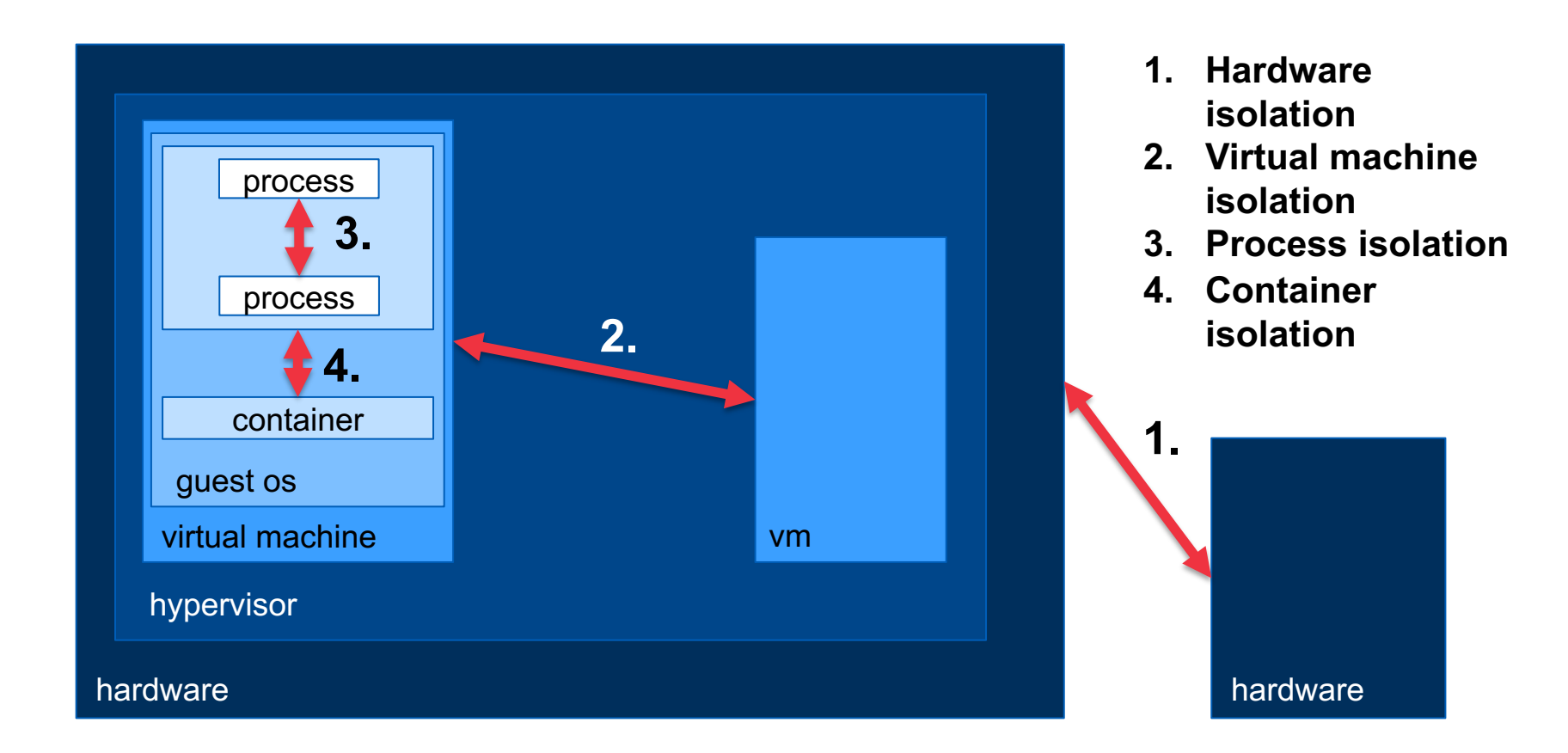

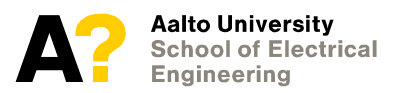

### **Container technologies**

- **LXC: Linux Containers**
	- OS-level process isolation = cgroups + isolated namespaces
- **Docker uses LXC**
- **Windows …** 
	- Windows Server Containers and Hyper-V Isolation, **but …**
- **Reality: Windows and MacOS**
	- Docker actually runs a Linux VM where Docker uses LXC
	- The fact that containers are run in a separate virtual machine can cause issues with volume mounts and networks!

#### - **There is also docker-machine**

- Which is different from Docker for Windows and Docker for Mac
- Useful if you want to run a "container swarm" in different VMs locally

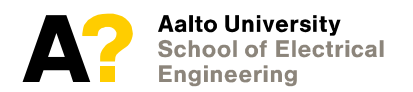

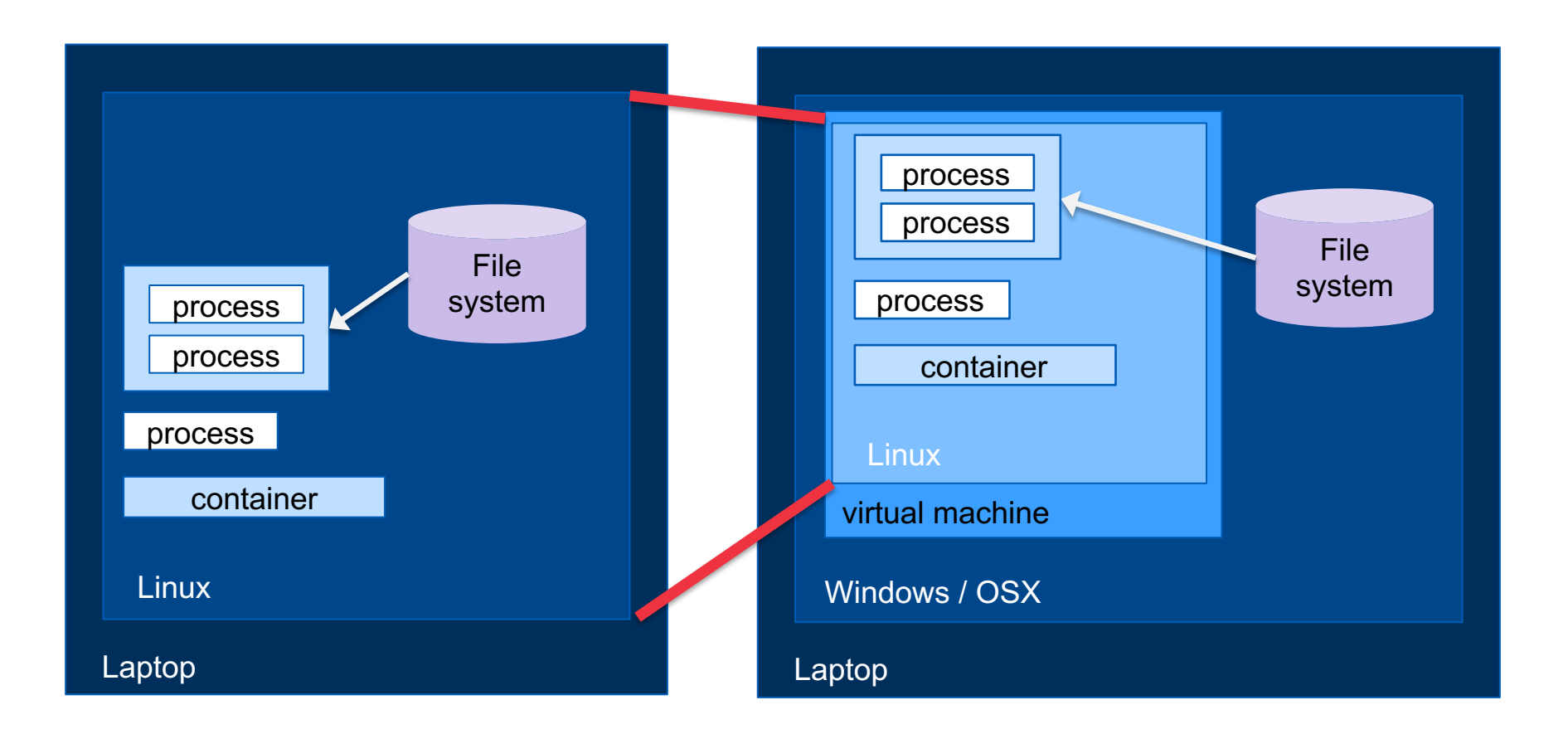

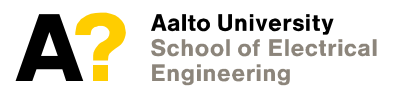

### **Why use Docker for microservices?**

#### - **Docker creates containers from images**

- Images themselves are immutable  $\rightarrow$  identical versions in multiple environments
- Image repositories store images (public, private & local); Location of a single image is a <u>registry</u>, images are tagged (often for versioning)
- **Images themselves built … using containers**
	- Building images itself isolated from host computer<sup>\*</sup>  $\rightarrow$  "Dockerfile" build script cannot escape into host computer!
- **Containers are isolated from outside unless explicitly exposed**
	- Network ports and file system mount points
- **Containers also isolated from other containers unless share a virtual network**
	- Note that by default, they do share a common network

\* mostly

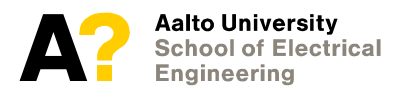

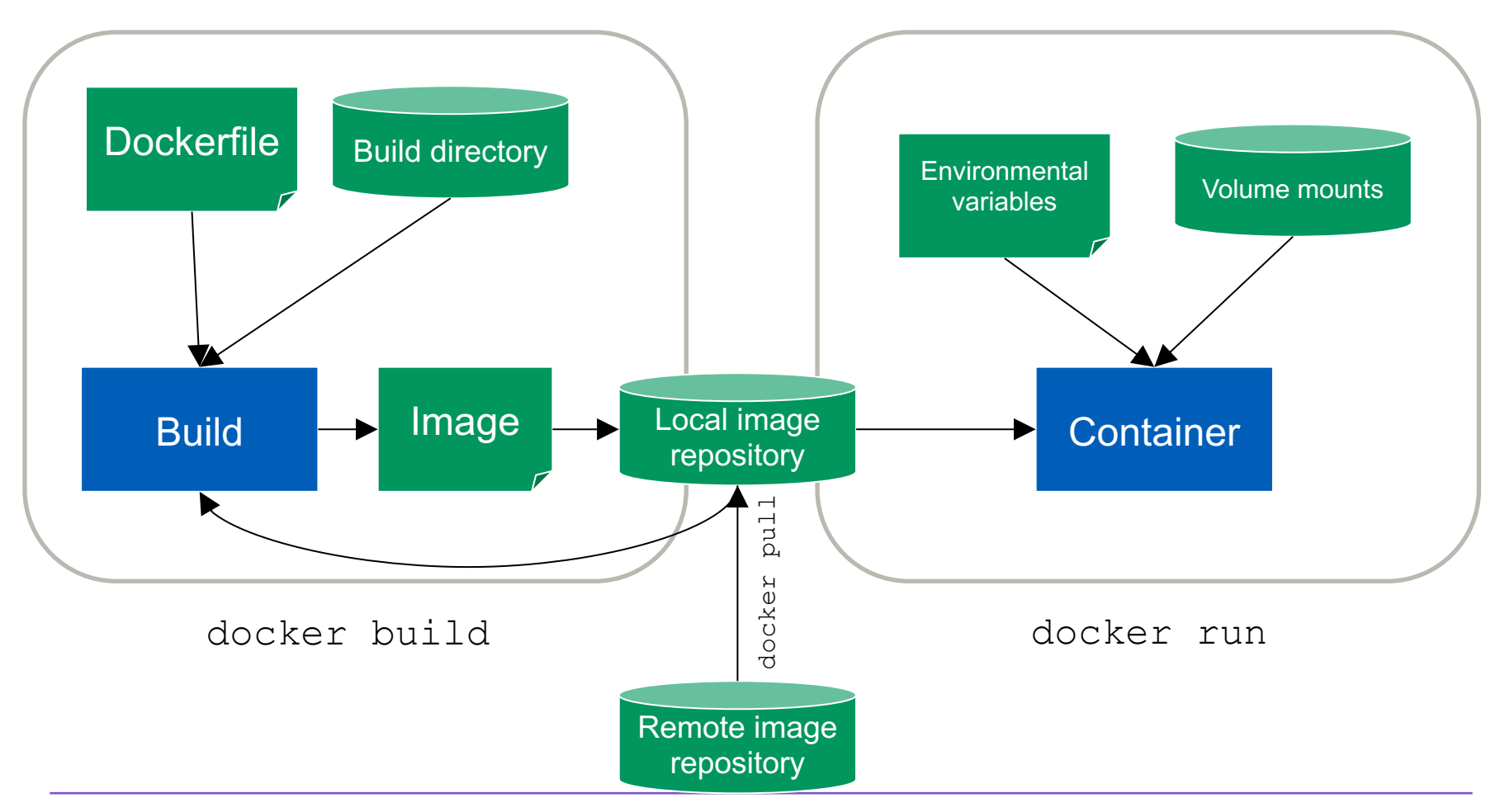

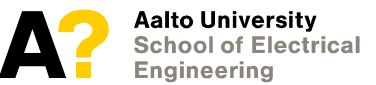

15.1.2019 COM-EV Microservice architectures and serverless computing 2019

### **version.aalto.fi/gitlab/ [microservices-serverless-course/](https://version.aalto.fi/gitlab/microservices-serverless-course/course-samples) course-samples**

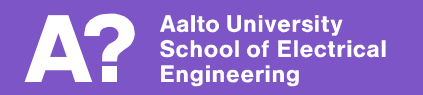

### **Simple example**

#### - **Shows basic docker commands**

- docker ps
- docker build
- docker run
- docker rm
- docker images
- docker rmi
- **Dockerfile**
	- FROM
	- CMD

#### - **Goal: Print "Hello, world!" on screen**

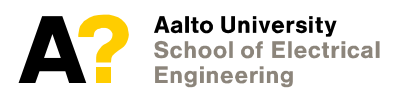

П

### **Long-running commands**

- **What happens if there is a long-running process (server)**
- **Some more useful commands for debugging**
	- docker ps
	- docker exec
	- docker stats

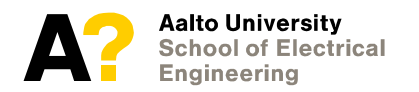

Π

### **Modifying image**

- **How to modify the image?**
- **Dockerfile**
	- RUN
- **Let's install bash**
	- Note: alpine includes /bin/sh, we could have used that in previous example already (docker exec … /bin/sh)

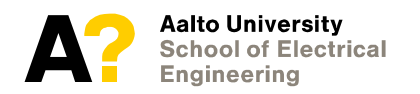

Π

### **Simple web static web server**

- **How do we get files into the image?**
- **Dockerfile**
	- COPY
	- WORKDIR
- **Plus, how do we access HTTP on the container**

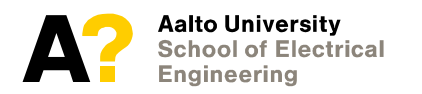

П

### **A bit more on docker networking**

- **We should define what ports the container exposes in the Dockerfile**
	- EXPOSE 80
	- EXPOSE 80/tcp

#### - **This does not automatically publish them**

- "Publishing" means allowing access from outside the container network
- docker network ls
- docker run –-network <network>

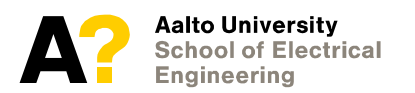

### **Parameterizing containers**

#### - **Passing arguments to a running container**

- Command arguments
- Environment
- Volume mounts

#### - **Dockerfile**

- ENTRYPOINT
- ENV
- VOLUME

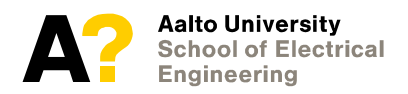

П

### **Parameterizing containers**

- **Passing arguments to a running container**
	- Command arguments
	- Environment
	- Volume mounts

#### - **Dockerfile**

- ENTRYPOINT
- ENV
- VOLUME

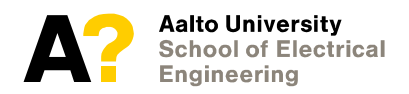

Π

### **Building and running containers**

#### - **What we've learned so far**

- Building simple containers with own modifications and files
- Inspecting running containers (docker exec)
- Exposing and accessing network services in containers (EXPOSE) and docker run -p)
- Command line arguments (ENTRYPOINT and docker run)
- Environmental variables (ENV and docker run  $-e$ )
- Volume mounts (VOLUME and docker run  $-v$ )

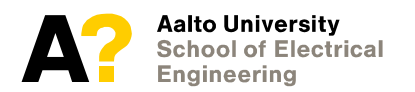

#### **State in containers**

- **Previously used --rm to not leave containers lying around after they're exited**
- **Persistency with containers is possible by either**
	- Not removing the container  $-$  it will retains its local modifications in file system
	- Using a volume that is retained across container lifecycles
- **Retaining state in containers always problematic**
	- However, entirely acceptable for performance reasons (caching) and local development (running database in a retained container)

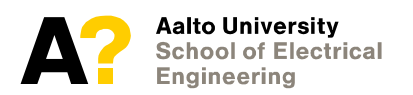

#### **Example: Local postgres database**

\$ **docker run --name mydb -e POSTGRES\_PASSWORD=sikret -d postgres** ee7e3301a1bd6a86053ce103f23ccab404a502a89cfe1e3406c89b6f6c61972b \$ **docker run --rm -ti --link mydb postgres psql -h mydb -U postgres** Password for user postgres: **sikret** psql (11.1 (Debian 11.1-1.pgdg90+1)) Type "help" for help.

postgres=#

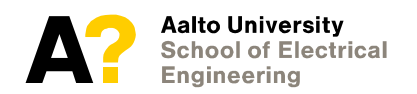

### **Remote registries**

- **Where did "alpine" and "postgres" images come from?**

- hub.docker.com/alpine:latest and hub.docker.com/postgres:latest
- Not URLs! <host>/<registry>:<tag>
- **This is the "docker hub", centralized & well-known registry location**
	- "hub.docker.com" is implicit for any registry name not found locally
- **You can run your own private registry or registry service**
	- Amazon Elastic Container Registry, Google Container Registry, TreeScale, host your own, …
	- If developing only locally, not necessary

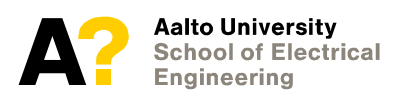

## **Kubernetes**

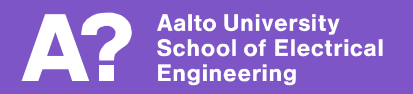

#### **Container orchestration**

#### - **"docker" itself quite low-level mechanism**

- To set up a multi-layer service:
	- *1. docker network create*
	- *2. docker network create*
	- *3. docker run x N times*
	- *4. Don't forget volumes, and environment, and arguments …*
	- *5. Then remember to start/stop as needed (docker stop, docker start)*
- **"Container orchestration" systems use declarative languages to define what kind of configuration you want to run**
	- Kubernetes, Docker Compose, ...

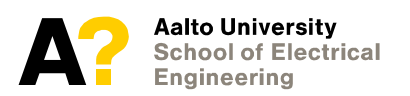

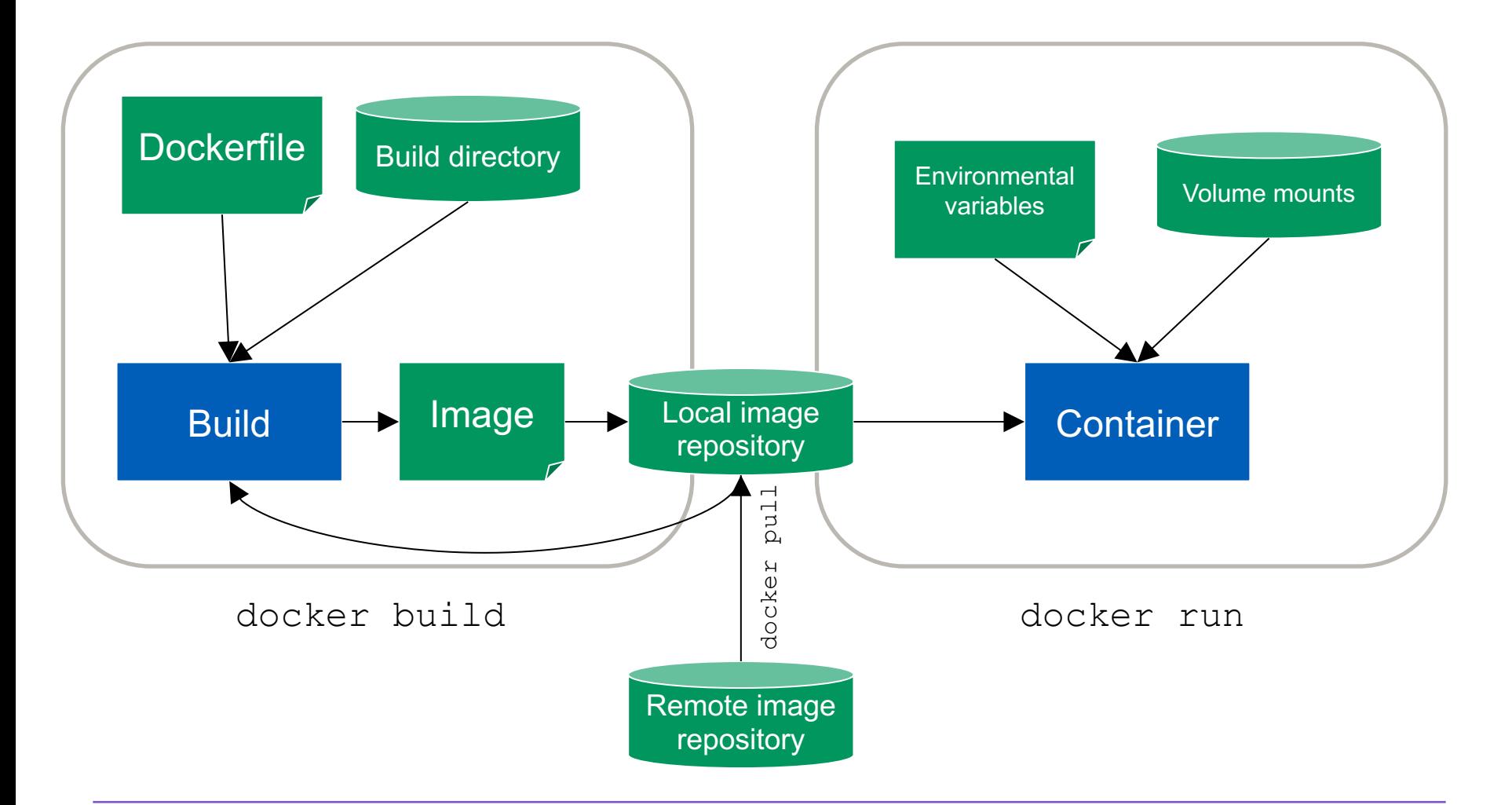

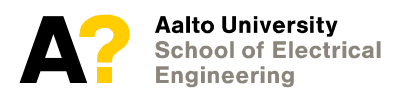

15.1.2019 COM-EV Microservice architectures and serverless computing 2019 28

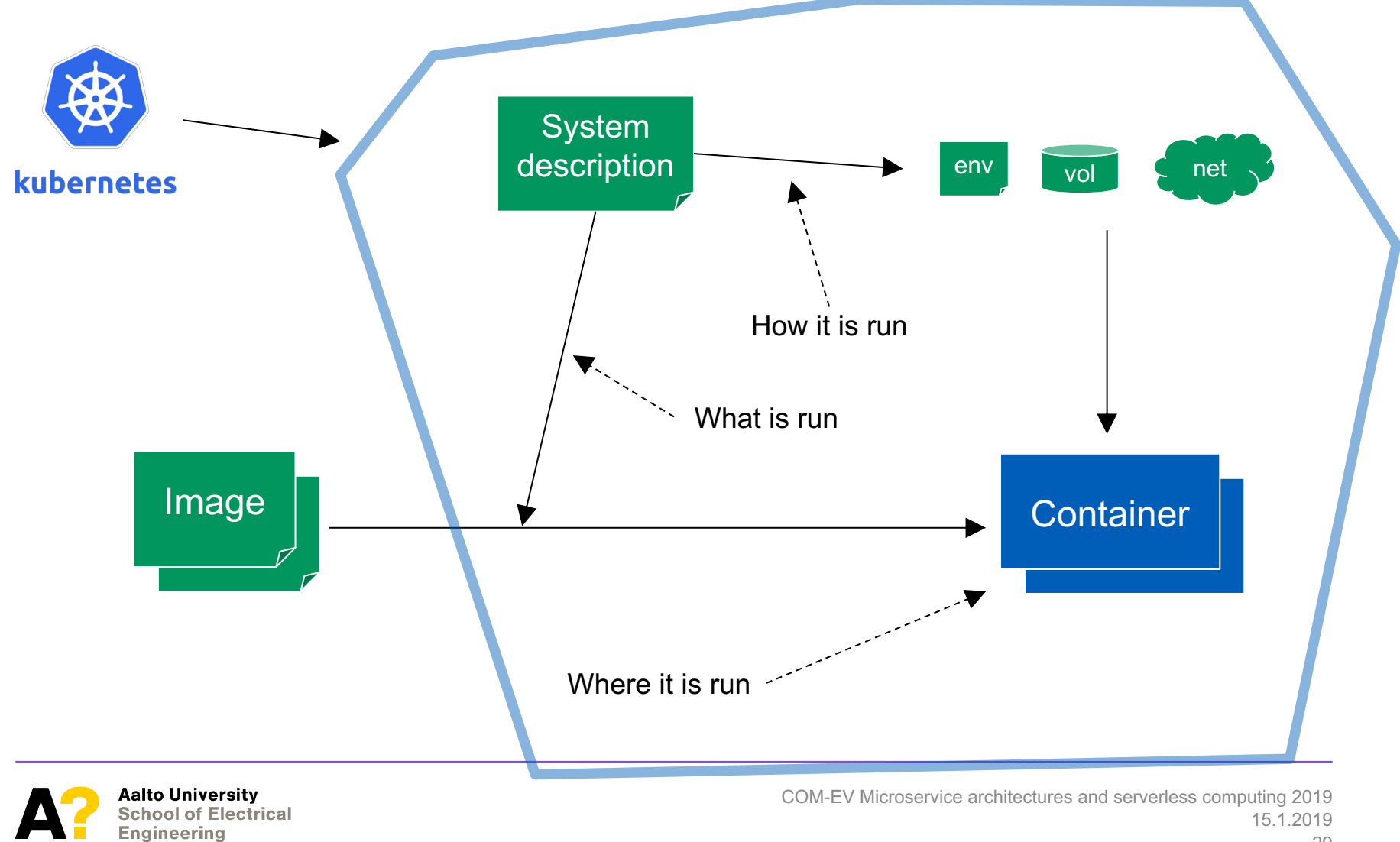

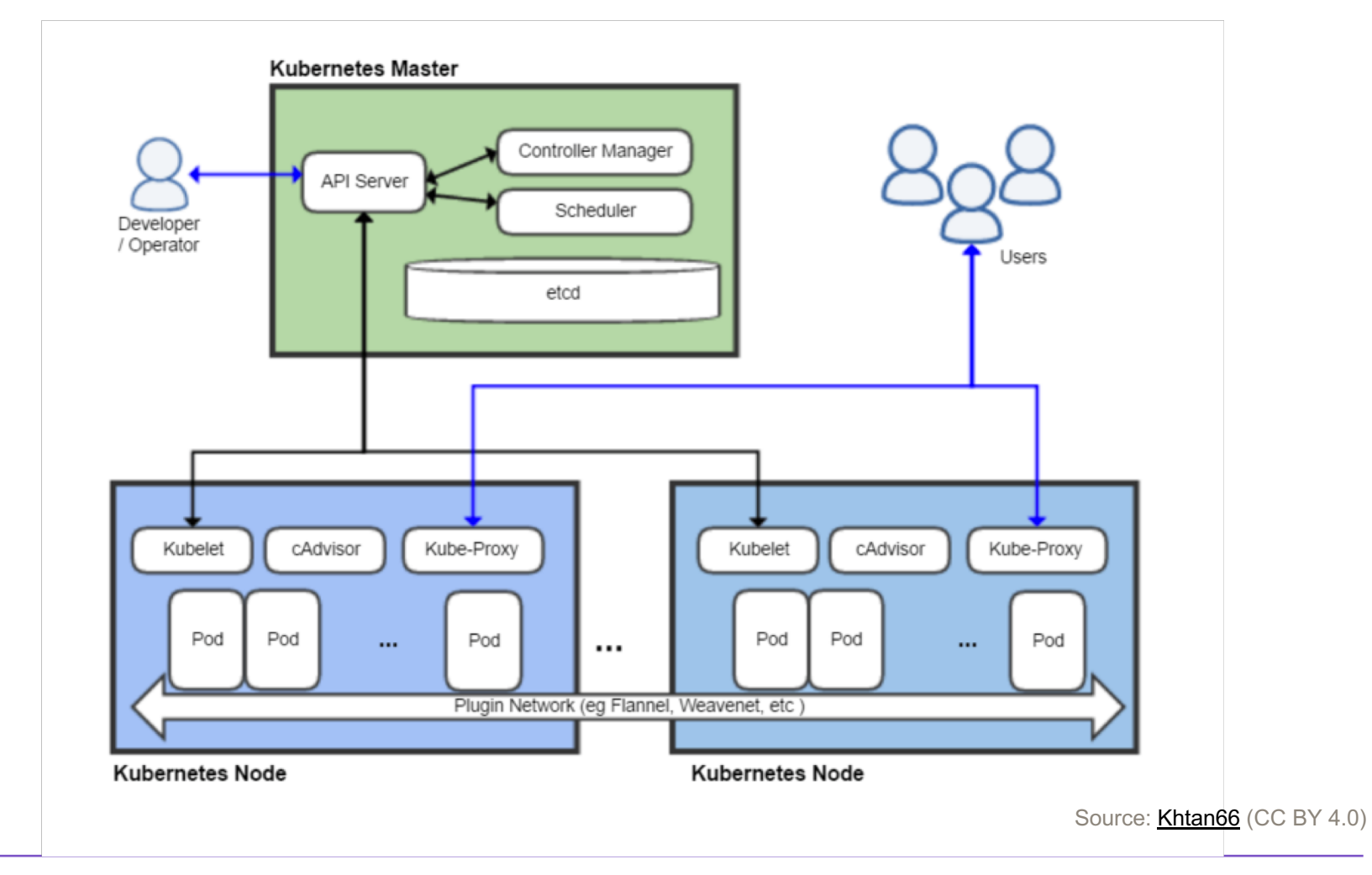

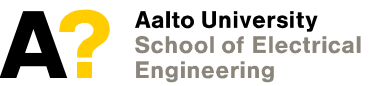

#### **Installing kubernetes**

#### - **With UI installers (OSX, Windows)**

- Already contains kubernetes functionality – but needs to be enabled

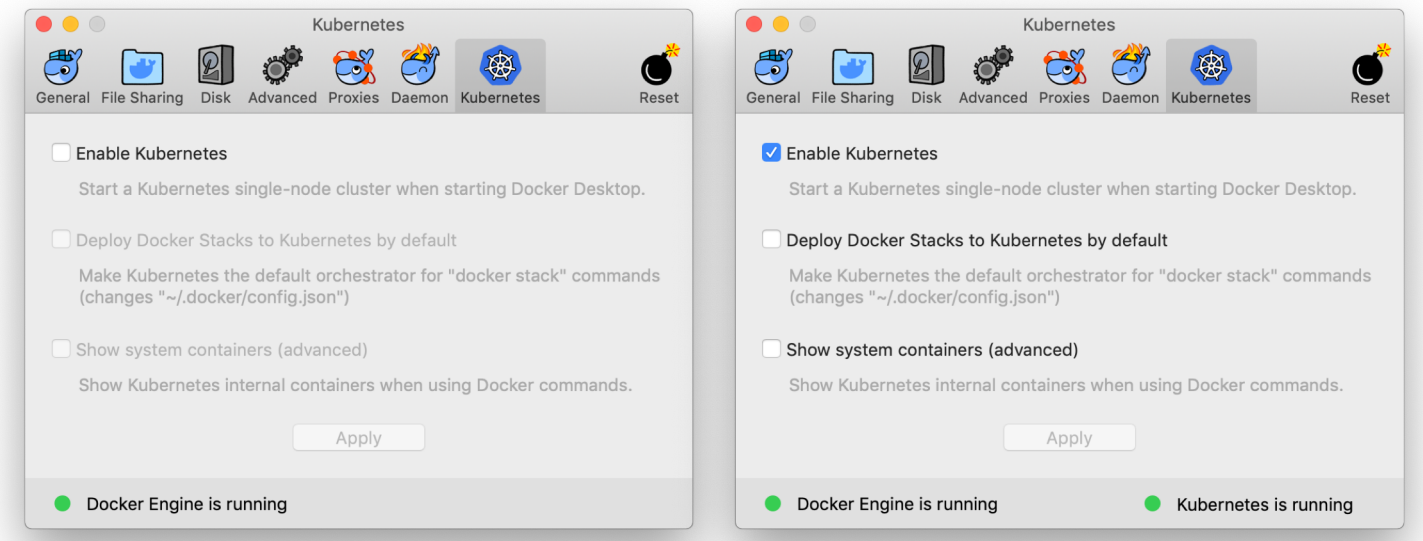

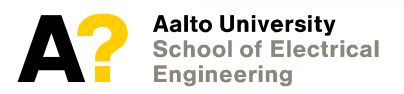

### **Installing Kubernetes**

- **Linux (and more advanced for OSX)**
	- [Minicube,](https://github.com/kubernetes/minikube) [microk8s](https://microk8s.io/) (Ubuntu snap)
	- <https://kubernetes.io/docs/tasks/tools/install-kubectl/>
	- Install kubectl and create a local cluster
	- [Interactive tutorial: https://kubernetes.io/docs/tutorials/kubernetes](https://kubernetes.io/docs/tutorials/kubernetes-basics/create-cluster/cluster-interactive/)basics/create-cluster/cluster-interactive/

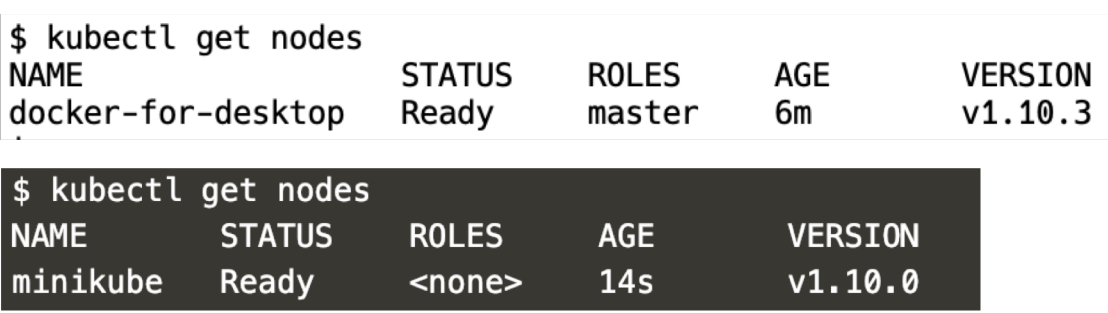

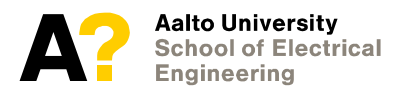

### **Kubernetes concepts**

#### - **Pods**

- "A Pod represents a unit of deployment: *a single instance of an application in Kubernetes*, which might consist of either a single container or a small number of containers that are tightly coupled and that share resources." [[Kubernetes\]](https://kubernetes.io/docs/concepts/workloads/pods/pod-overview/)
- 1+ containers tightly coupled, sharing resources, single instance of an application

#### - **Pods have a limited lifecycle**

- Controlled by ... a controller
- Containers within a pod may be restarted without the pod failing

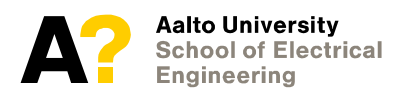

### **Kubernetes concepts**

#### - **Services**

- Persistent and long-living
- Defines how to access (what and how to expose) a specific set of logically identified pods (but does not run pods!)
- Same pod may be used to provide different types of services

#### - **Controllers**

- Responsible for running pods, defined via templates
- Different pod control models: stateless, stateful, replicated, ...
- **Jobs, Namespaces, Entities, …**
	- Allow finer control and more elaborate configurations

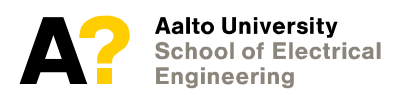

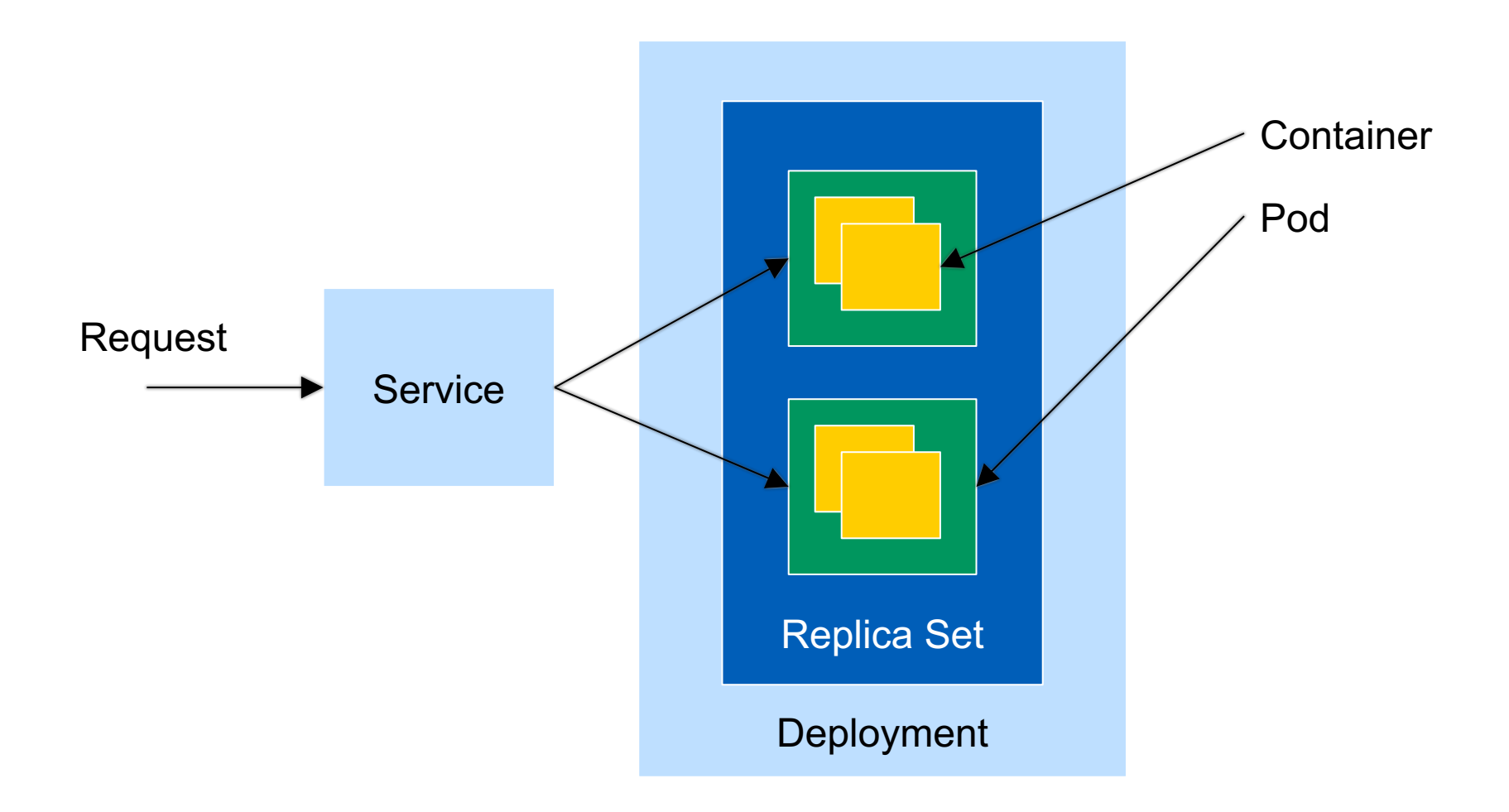

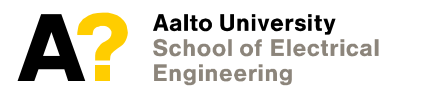

### **Registries and Kubernetes**

- **This is a practical issue you will run into!**
- **Kubernetes by default tries to pull images**
	- Always if "latest" tag (default)  $\rightarrow$  tries to pull image from Docker Hub which can fail (or fetch image you did not expect)
- **Minikube has internal self-hosted registry**
	- eval \$(minikube docker-env)
	- Works around the problem ...
- **Docker from docker.com does not (and docker on Linux)**
	- Have to explicitly prevent kubernetes from attempting to pull!
	- imagePullPolicy: Never
- **Alternatively use other tag than "latest"**
	- Tries to use local version first, but ... will attempt a pull if not found

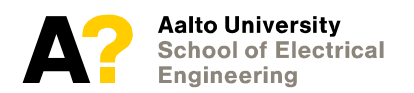

### **Simple example**

- **Let's run the "hello" container from Docker examples**
- **Using "Job" controller**
	- Useful for one-off operations, batch jobs etc. (not for services)

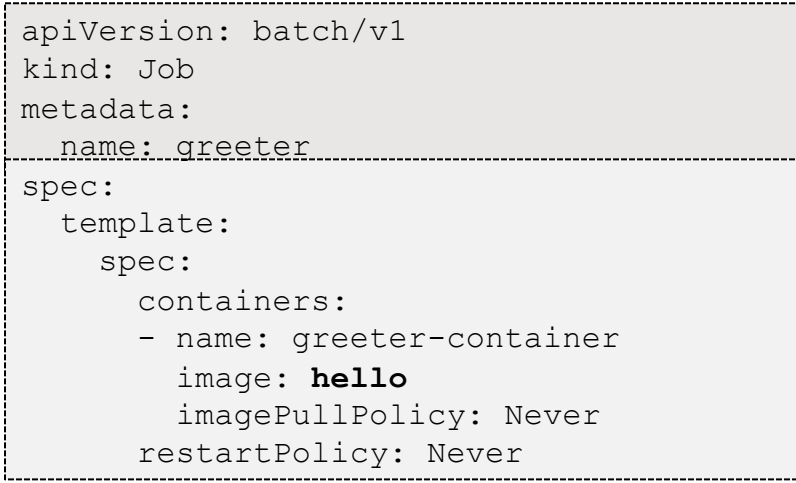

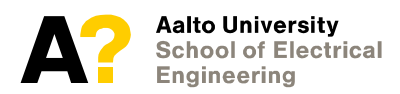

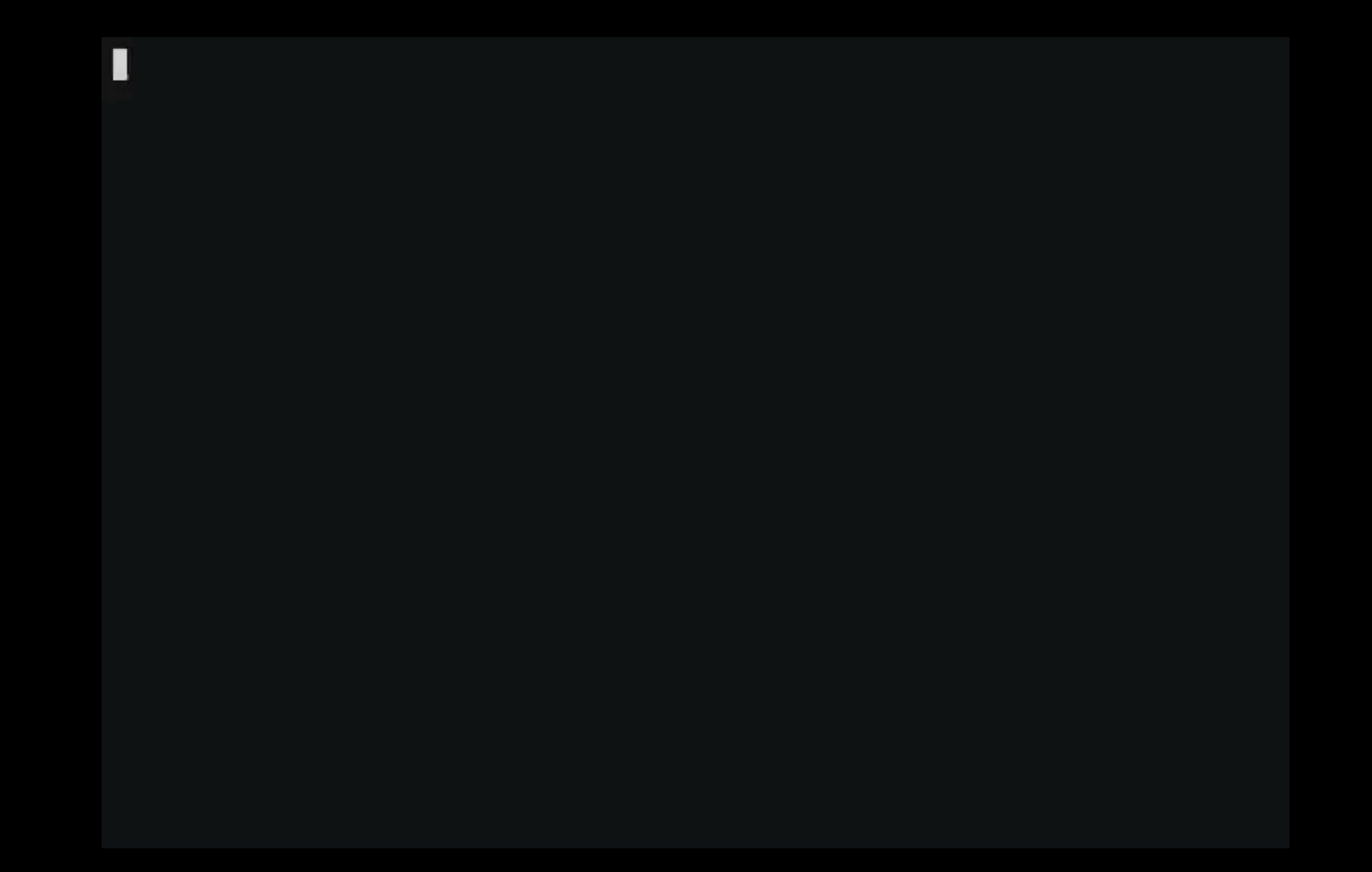

### **Simple web server**

- **Re-use "site" from earlier examples**
	- Kubernetes does not address how images are built at all — noticed?
- **Create a "Deployment" type controller**
	- It will internally instantiate a replication set (replicas parameter)
	- Note the need of selector in both deployment and service
		- *In deployment, it tells what pods the replication set manages*
		- *In service, it tells what pods host the port to expose as a service*

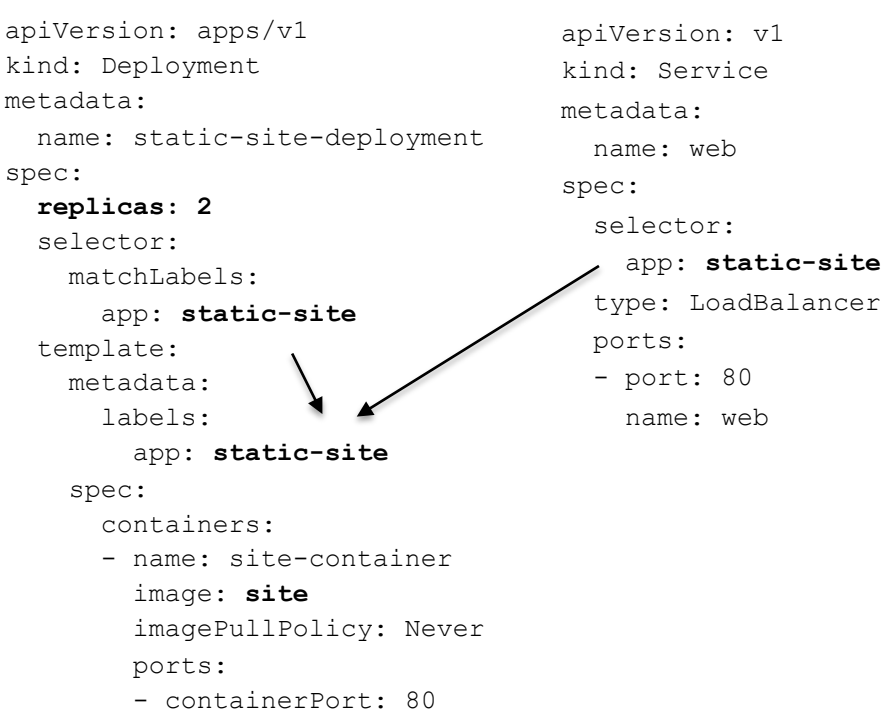

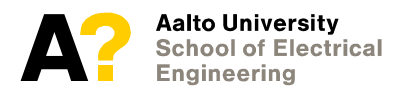

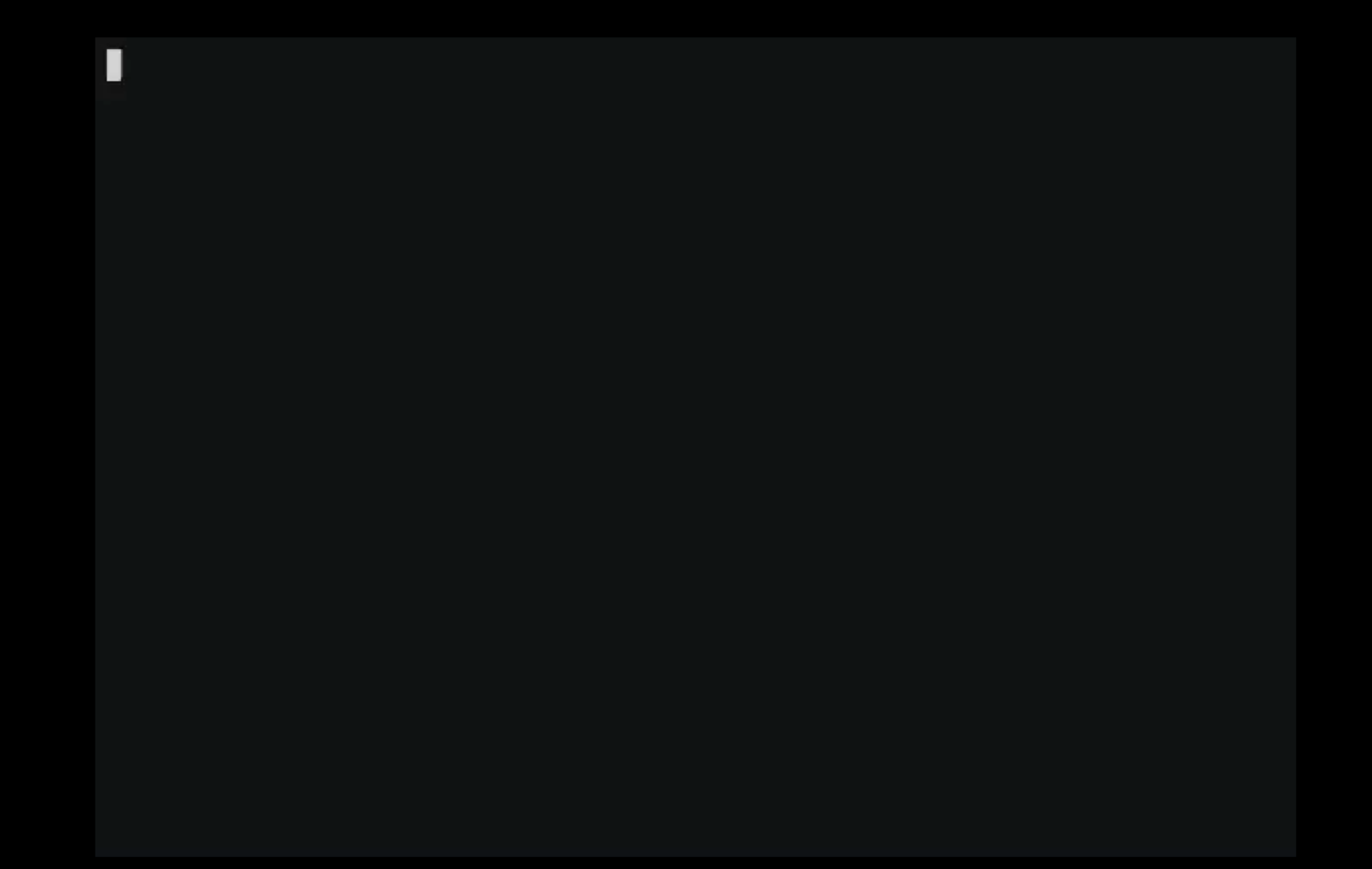

### **Multiple object in configurations**

- **Objects in Kubernetes are persisted**
	- Explicit lifecycle management required: create, delete these are not scripts!
- **A YAML file can contain multiple sections**
	- first object --- second object
- **Use of service names and namespaces make separation of development, staging and production easier**

```
- kind: Service 
apiVersion: v1 
metadata: 
   name: my-service 
   namespace: prod 
spec: 
   type: ExternalName
   externalName: my.database.example.com
```
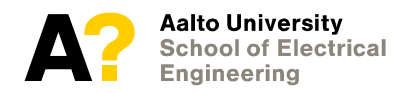

### **What you can and cannot run locally**

#### - **Each container and pod uses memory**

- Container + everything else (proxies etc.)
- Java runtime easily >500MB in size
- Minimal machine-code programs (go, rust) can be replicated (example)

#### - **Disk space may become an issue too**

- On OSX/Win local Docker runs in a virtual machine
- Mostly relevant only if you use a lot of storage

#### - **Kubernetes objects are persistent**

- Survives reboots can't escape replicas=1000 local accident easily
- Hint: Disable docker desktop autostart …

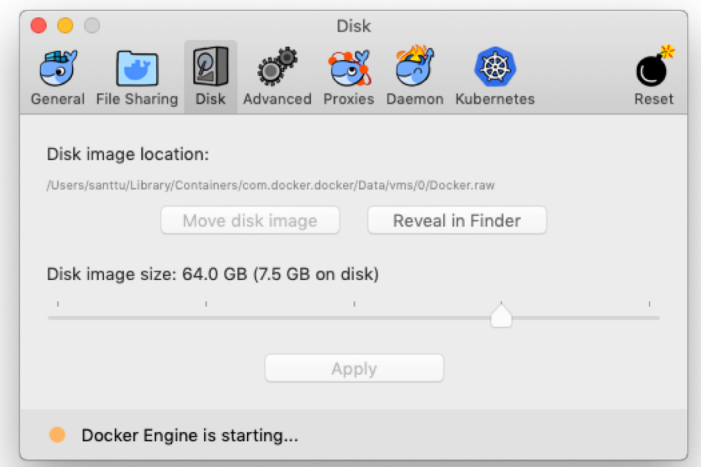

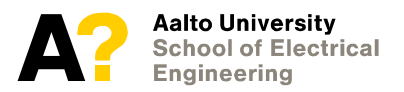

#### **Some topics that will be covered later**

- **Covered at appropriate lectures via examples**
	- DNS and service discovery, service proxies, dynamic endpoints
	- **Namespaces**
	- Different networking modes

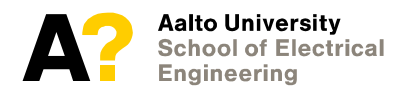

### **Some practical tips: Writing Dockerfiles**

- **Create Dockerfiles in two steps: 1) development and 2) maintenance**
	- In development, just pile up RUN after RUN command
	- In maintenance, optimize images by minimizing RUN commands and layered state, leveraging separate build containers
		- *Every and each command in Dockerfile creates a new layer, e.g. difference from earlier state*
		- *"RUN dd if=/dev/zero of=/zeros bs=1G"; "RUN rm /zeros" defines an image where a single layer contains 1G file*
	- In this course you probably should optimize for speed of development, not minimizing image sizes (aka no to maintenance)

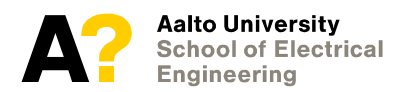

### **Writing Dockerfiles**

#### - **Check out Alpine Linux as a small base image**

- <https://alpinelinux.org/> and https://hub.docker.com//alpine
- Package command: apk
- Install packages: apk add –no-cache <package>
- Package search: <https://pkgs.alpinelinux.org/packages>

#### - **Simple workflow**

- Develop program locally (no docker)
- Once you get MVP, start to containerize using volume mount
- docker run --rm -v \$PWD:/work -ti --init alpine
- cd /work
- python3 server.py
- Find out what failed, what was missing, do apk add, go build, sbt, pip install, whatever is needed
- Add these as RUN to Dockerfile

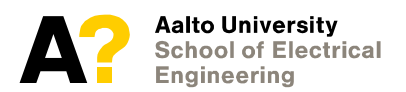

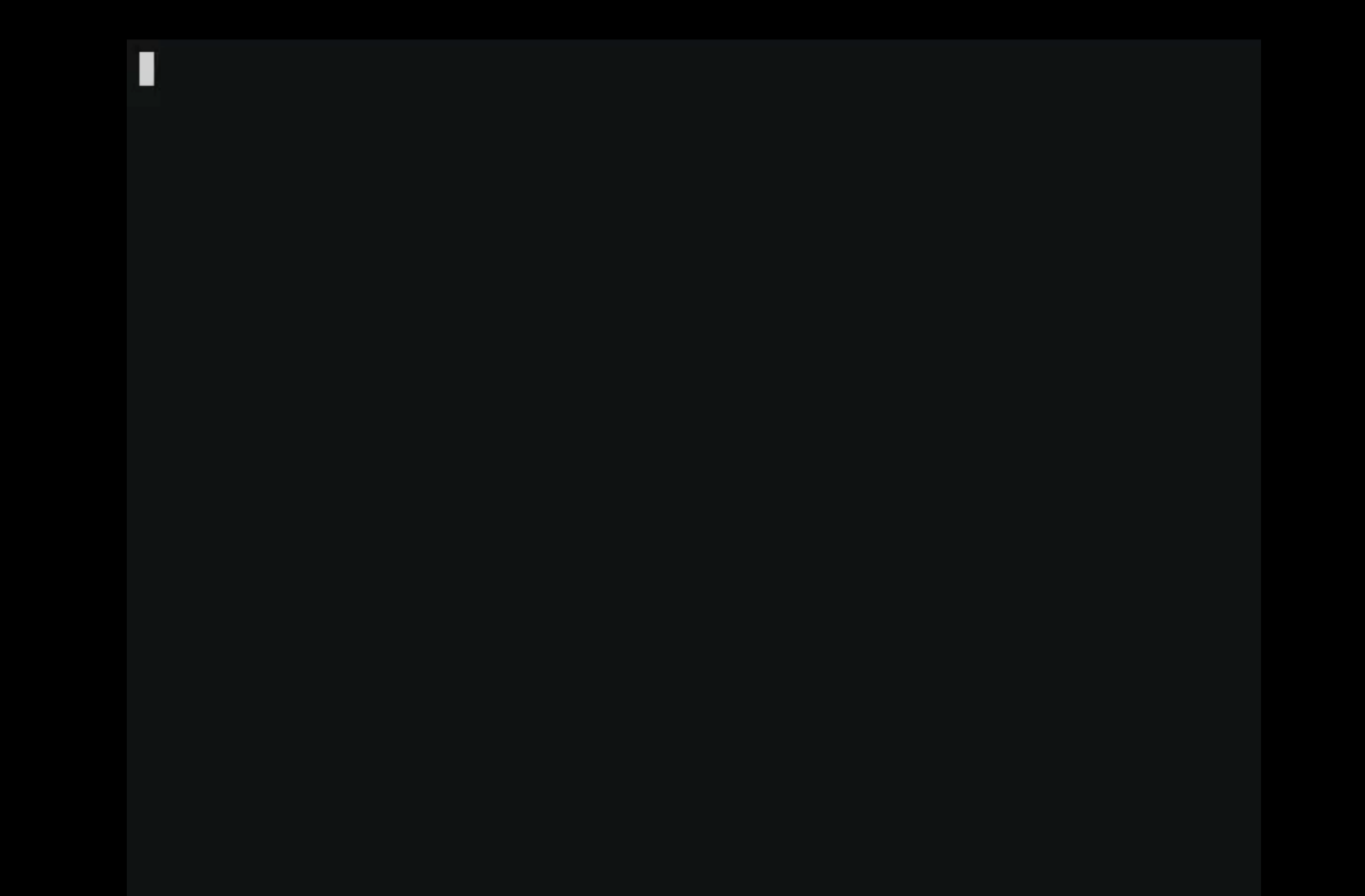

# Summarizing ...

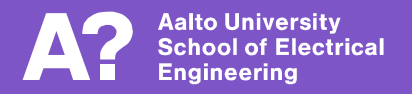

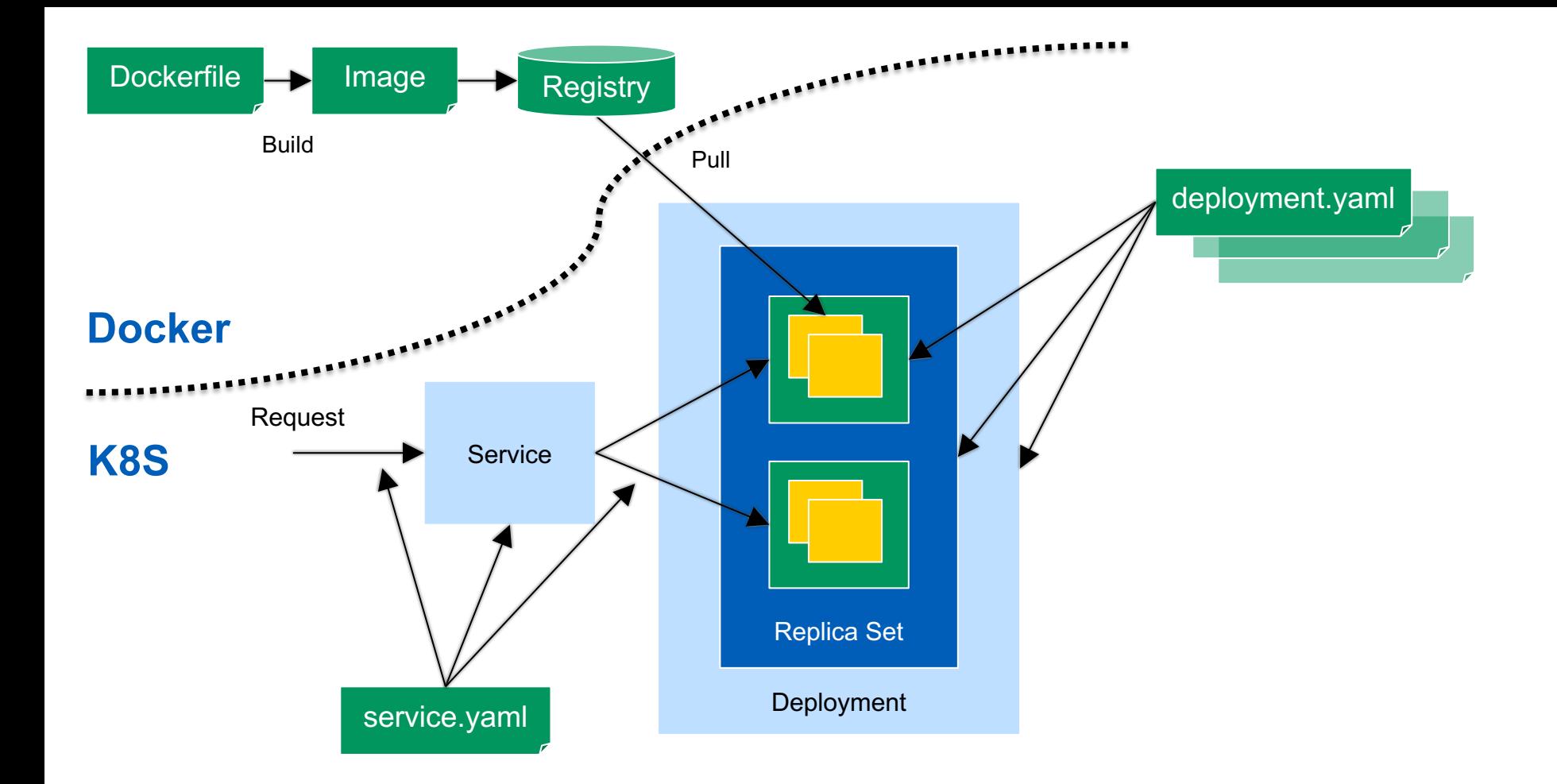

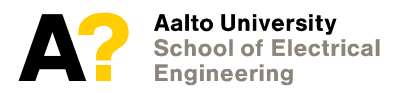

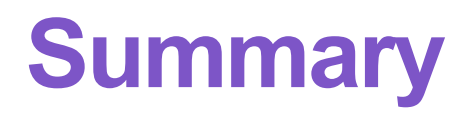

- **Docker is a container build and execution framework**
	- Manages networking, volume mounts, registry push/pull, persistent container state, etc.
- **Docker's boundary is a single container**
	- No service orchestration in <u>docker</u> itself (yes in docker compose, but that's a separate solution)
- **Kubernetes widely used for container orchestration**
	- Manages pods, which can consist of multiple containers, and services which are exposed network ports and/or addresses

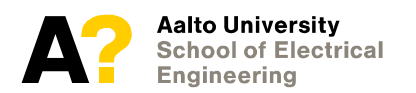